## **Dosimeter Badge Report Access**

All WCM/NYPH badge wearers can access their radiation dose history on the Landauer website.

## **To view your radiation dose report:**

- **1.** Go to [http://www.myldr.com](http://www.myldr.com/)
- **2.** Enter username: **NYPCORNELL**
- **3.** Enter password: **Cornell70#**
- **4.** Click *Login.*
- **5.** On the *Select CAS* screen, choose the account number on the back of your badge using the drop-down list (see graphic below), which can be either **160849** or **4506**.

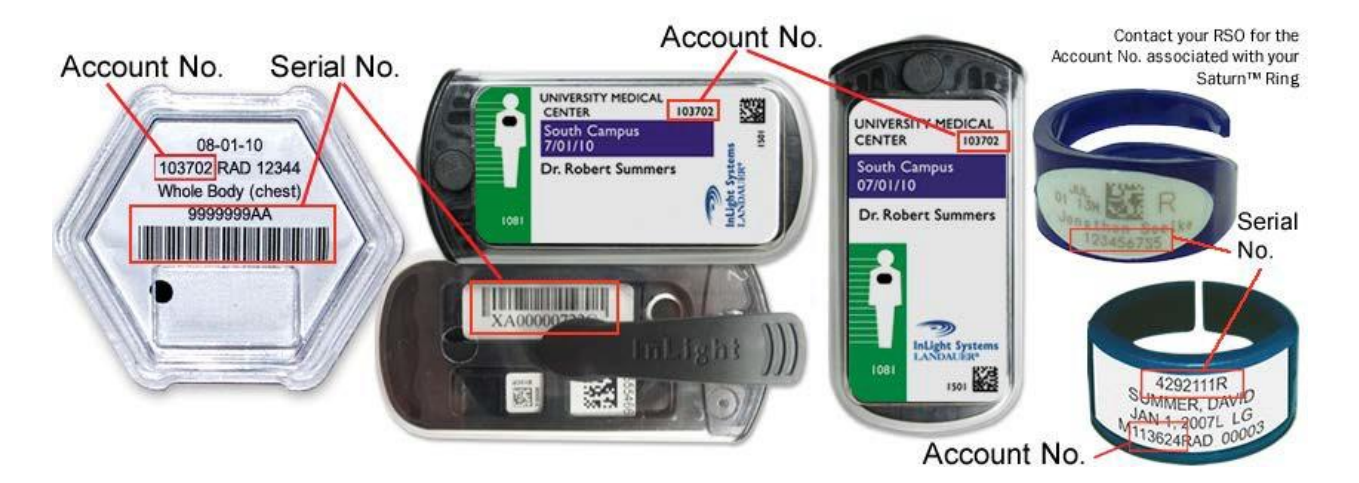

- **6.** Click *Go.*
- **7.** Enter the Account Number (as above) and Serial Number from any of your dosimeters (see graphic above).
- **8.** Click *Submit.* You will then see a summary your most recent quarterly dosimeter results, your total doses for the last two years, and your lifetime dose.
- **9.** To see more detailed information, click on *View Details* on the bottom right corner. This screen shows your exposure per wear period (month or quarter) for the last two years.
- **10.** For more details on all the report elements, click on *Individual Dose Report (IDR) – Glossary* on the upper left corner.
- **11.** Finally, you can export your results in PDF, Excel, or XML format.

If you have any questions or need further assistance, please contact Mike Zgaljardic at [miz2007@med.cornell.edu](mailto:miz2007@med.cornell.edu) or 646-962-2573.